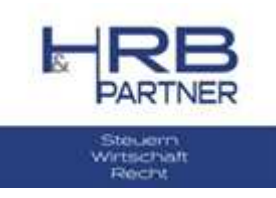

## **Berkenkopf, Jürgen - HRB & Partner**

Liebe Mandantinnen, Liebe Mandanten,

falls Sie für Ihr Unternehmen Kurzarbeitergeld beantragt haben, ergeben sich für die Lohn- und Gehaltsabrechnung Besonderheiten. Bitte lesen Sie diese Mail aufmerksam durch. Zur Erstellung der Lohnabrechnung sind wir auf Ihre Unterstützung und die notwendigen Angaben angewiesen. Wir wissen, dass dies ein Mehraufwand für uns alle ist. Der wird uns aber gemeinsam abverlangt, um das Kurzarbeitergeld für Sie korrekt zu beantragen. Sie finden unten unsere Hinweise zur Bearbeitung der Dateien.

1.

Bitte lassen Sie uns die SOLL Stunden (vertraglich vereinbarte Arbeitszeit) pro Tag, pro Mitarbeiter zukommen. Nutzen Sie hierfür bitte die angefügte Excel Datei mit der Beschriftung "Mandanten Tool SOLL Arbeitszeiten". Ihre Mandantennummer und die Mitarbeiternummer können Sie dem Lohnjournal, das Sie monatlich erhalten, entnehmen. Der Mitarbeitername muss dann nicht vollständig erfasst werden, die Spalten sind angelegt um Verwechslungen auszuschließen. **Diese Information benötigen wir nur einmal** (also nicht jeden Monat erneut).

## $2<sub>1</sub>$

.

Zur Erfassung der ausgefallenen Stunden füllen Sie bitte die angefügte Tabelle "Kurzarbeitergeld Erfassung Ausfallstunden" bis spätestens zum 17.04.2020 mit den genauen Stunden für den jeweils laufenden Abrechnungsmonat aus. Falls Sie keine genauen Stunden ab dem 18.04.2020 eintragen können, tragen Sie bitte für diesen Zeitraum (18.04.2020 – 30.04.2020) eine Schätzung ein. Nach Ablauf des April tragen Sie bitte die genauen Stunden für 18.04. bis 30.04.2020 ein und reichen uns bitte die Tabelle erneut bis spätestens zum 04. Mai einzureichen, damit eventuelle Korrekturen unsererseits erstellt werden können.

Erfassen Sie auch hier bitte nur die Mindestangaben Tag, PersNr., Ausfallschlüssel und Std.

Den genauen Ablauf zur Datenerfassung entnehmen Sie bitte dem in der Datei enthaltenen Arbeitsblatt mit den Erläuterungen. Das Excel Tool erzeugt eine .txt Datei, welche Sie uns bitte zusammen mit der Excel-Datei SOLL Arbeitszeit per Mail schicken. Diese lässt einen Import in unser Lohnprogramm zu.

Mit der Lohnauswertung erhalten Sie einen Leistungsantrag (sofern uns die KUG Nummer vorliegt), diesen bitten wir Sie zu unterschreiben und an die Agentur für Arbeit weiterzuleiten.

[\*] HINWEIS ZUR ERSTELLUNG DER DATEIEN:

Eventuell müssen für das Erzeugen der Exportdatei für die Ausfallstunden die Makroeinstellungen in Excel geändert werden. Bitte folgen Sie dafür den folgenden Hinweisen (EXCEL 2013):

Zunächst müssen Sie das Menüband anpassen, wenn Sie dort keinen Reiter "Entwicklertools" sehen. Datei à Optionen à Menüband anpassen

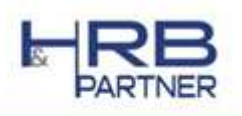

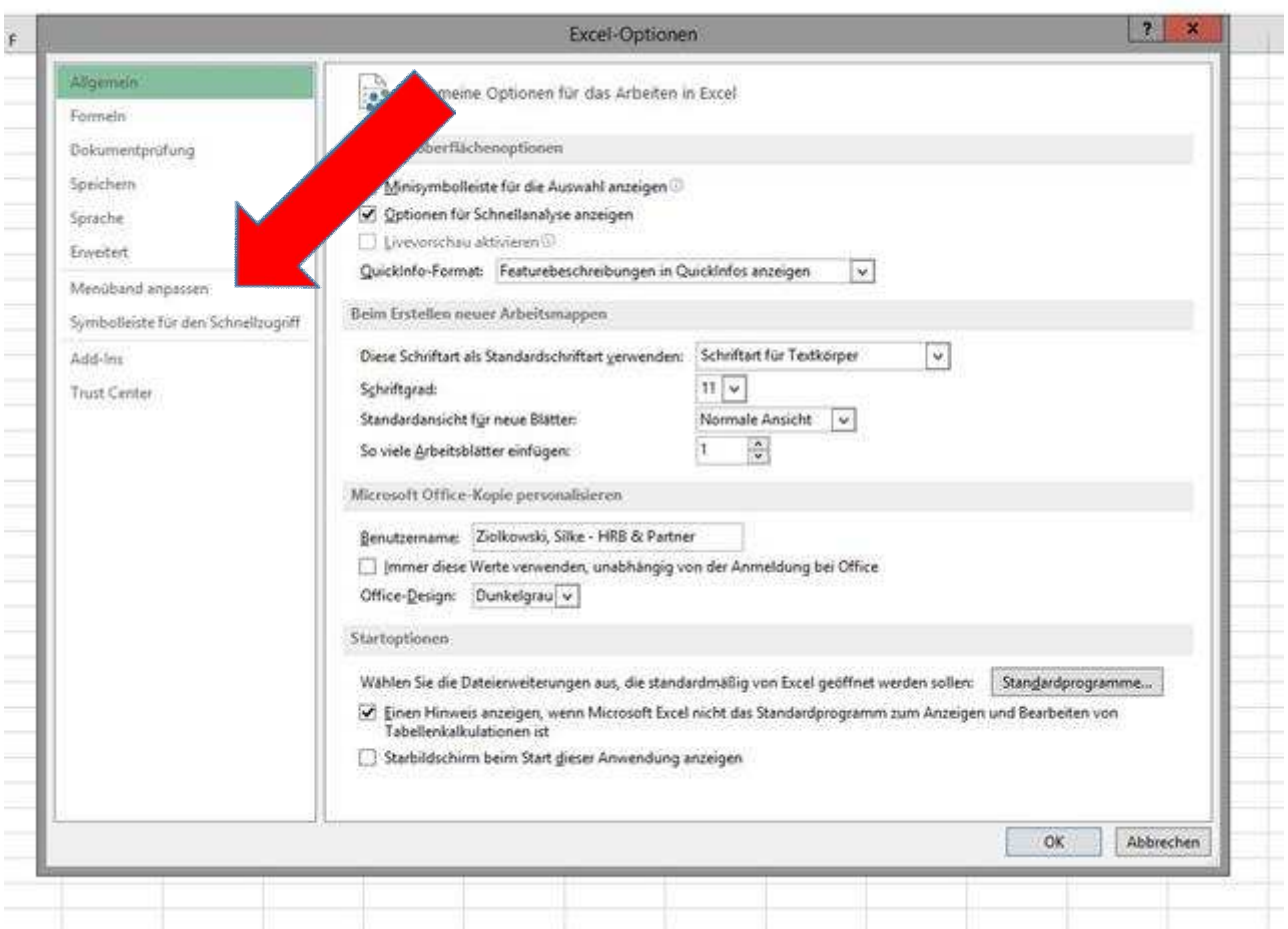

## **Aktivieren Sie die Entwicklertools.**

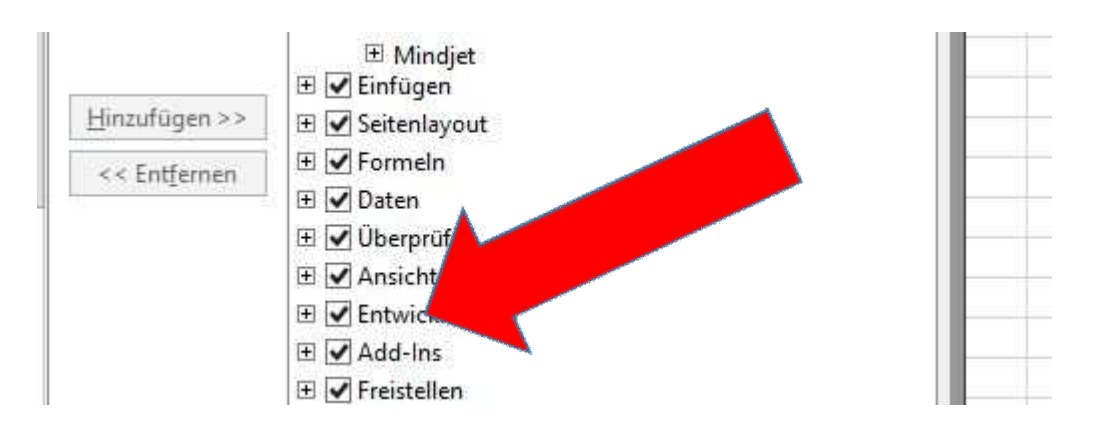

Zuletzt setzen Sie bitte die Makrosicherheit auf "Alle Makros aktivieren".

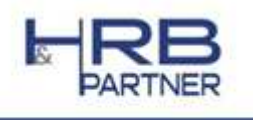

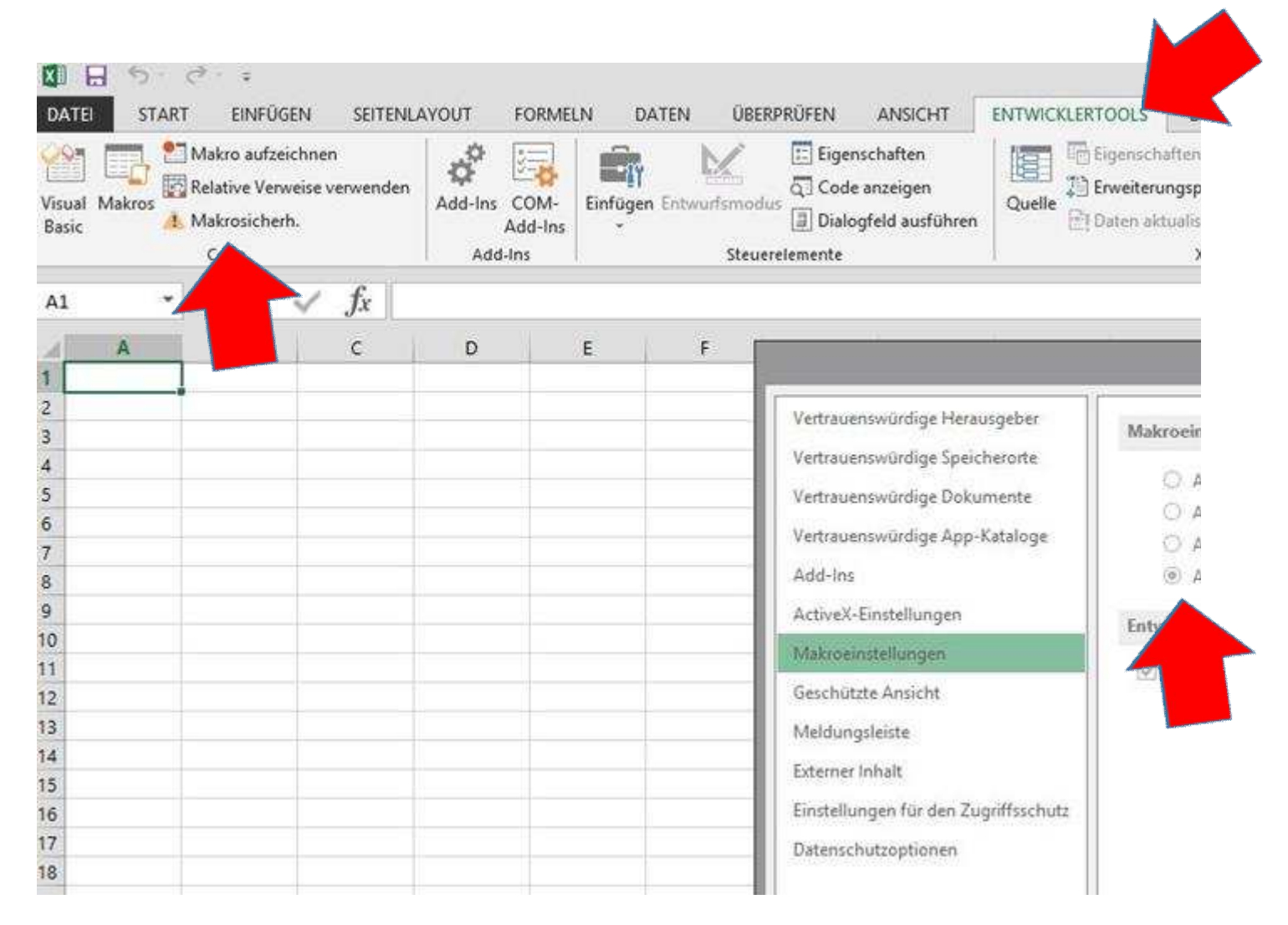

## **Nach Aktivieren der Makros lässt sich die Exportdatei erzeugen.**

Falls Sie nicht die digitalen Möglichkeiten haben, melden Sie sich gerne bei uns.

Mit freundlichen Grüßen **Ihre HRB & Partner** Lohnabteilung

Durchwahl: 02103/9841-25 Fax: 02103/9841-93